**REPUBLIK INDONESIA KEMENTERIAN HUKUM DAN HAK ASASI MANUSIA**

# **SURAT PENCATATAN CIPTAAN**

Dalam rangka pelindungan ciptaan di bidang ilmu pengetahuan, seni dan sastra berdasarkan Undang-Undang Nomor 28 Tahun 2014 tentang Hak Cipta, dengan ini menerangkan:

Nomor dan tanggal permohonan : EC00202276230, 17 Oktober 2022

**Pencipta**

Kewarganegaraan / / / / / / / / / / / / / / / Indonesia

**Pemegang Hak Cipta**

Kewarganegaraan : Indonesia Jenis Ciptaan ( **A A F** : **Kuliah** 

Tanggal dan tempat diumumkan untuk pertama kali di wilayah Indonesia atau di luar wilayah Indonesia

Nomor pencatatan  $\sqrt{24}$  : 000391971

 $\sim$ 

### Nama : **Erika Soniya danDeni Setiawan**

Alamat // Alamat // Alamat / Alamat / Alamat / Jul. Mawar No. 27 RT. 001 RW. 001, Desa Wonopringgo, Kecamatan Wonopringgo, Kabupaten Pekalongan, JAWA TENGAH, 51181

### Nama : **Erika Soniya danDeni Setiawan**

Alamat : Jl. Mawar No. 27 RT. 001 RW. 001, Desa Wonopringgo, Kecamatan Wonopringgo, Kabupaten Pekalongan, JAWA TENGAH, 51181

Judul Ciptaan : **Video Animasi Berbasis Powtoon Pada Muatan SBdP Materi Karya Seni Rupa Daerah Kelas V SDN Kandang Panjang 10 Kota Pekalongan**

: 14 Oktober 2022, di Semarang

Jangka waktu pelindungan : Berlaku selama hidup Pencipta dan terus berlangsung selama 70 (tujuh puluh) tahun setelah Pencipta meninggal dunia, terhitung mulai tanggal 1 Januari tahun berikutnya.

adalah benar berdasarkan keterangan yang diberikan oleh Pemohon. Surat Pencatatan Hak Cipta atau produk Hak terkait ini sesuai dengan Pasal 72 Undang-Undang Nomor 28 Tahun 2014 tentang Hak Cipta.

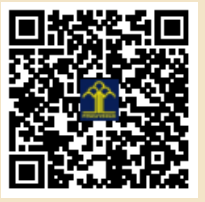

a.n Menteri Hukum dan Hak Asasi Manusia Direktur Jenderal Kekayaan Intelektual u.b.

Direktur Hak Cipta dan Desain Industri

Anggoro Dasananto NIP.196412081991031002

 $\Lambda$ 

Disclaimer:

IT<sub>1</sub>

Dalam hal pemohon memberikan keterangan tidak sesuai dengan surat pernyataan, Menteri berwenang untuk mencabut surat pencatatan permohonan.

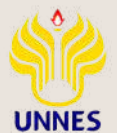

# BUKU PANDUAN

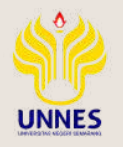

VIDEO ANIMASI BERBASIS POWTOON PADA MUATAN SBDP MATERI KARYA SENI RUPA DAERAH KELAS V SDN KANDANG PANJANG 10 KOTA PEKALONGAN

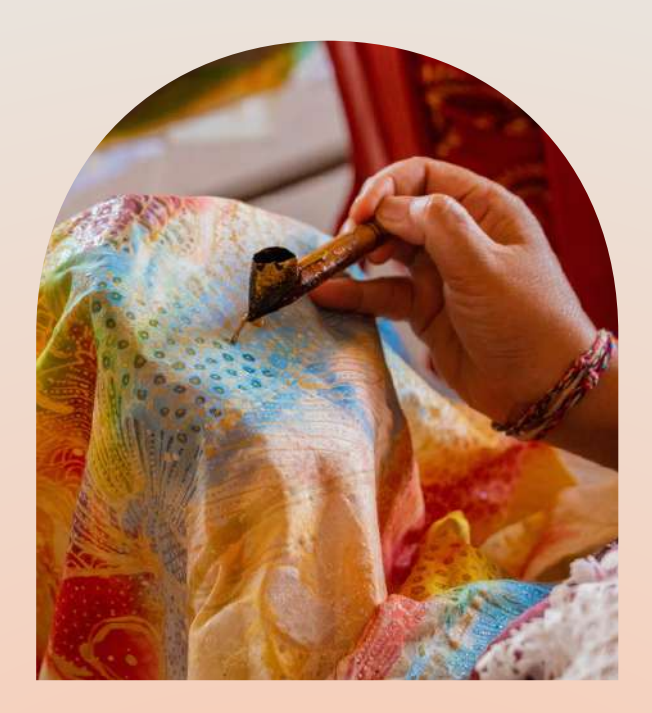

DISUSUN OLEH :

*Erika Soniya* DENI SETIAWAN

PENDIDIKAN GURU SEKOLAH DASAR FAKULTAS ILMU PENDIDIKAN UNIVERSITAS NEGERI SEMARANG

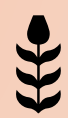

# IDENTIFIKASI PRODUK

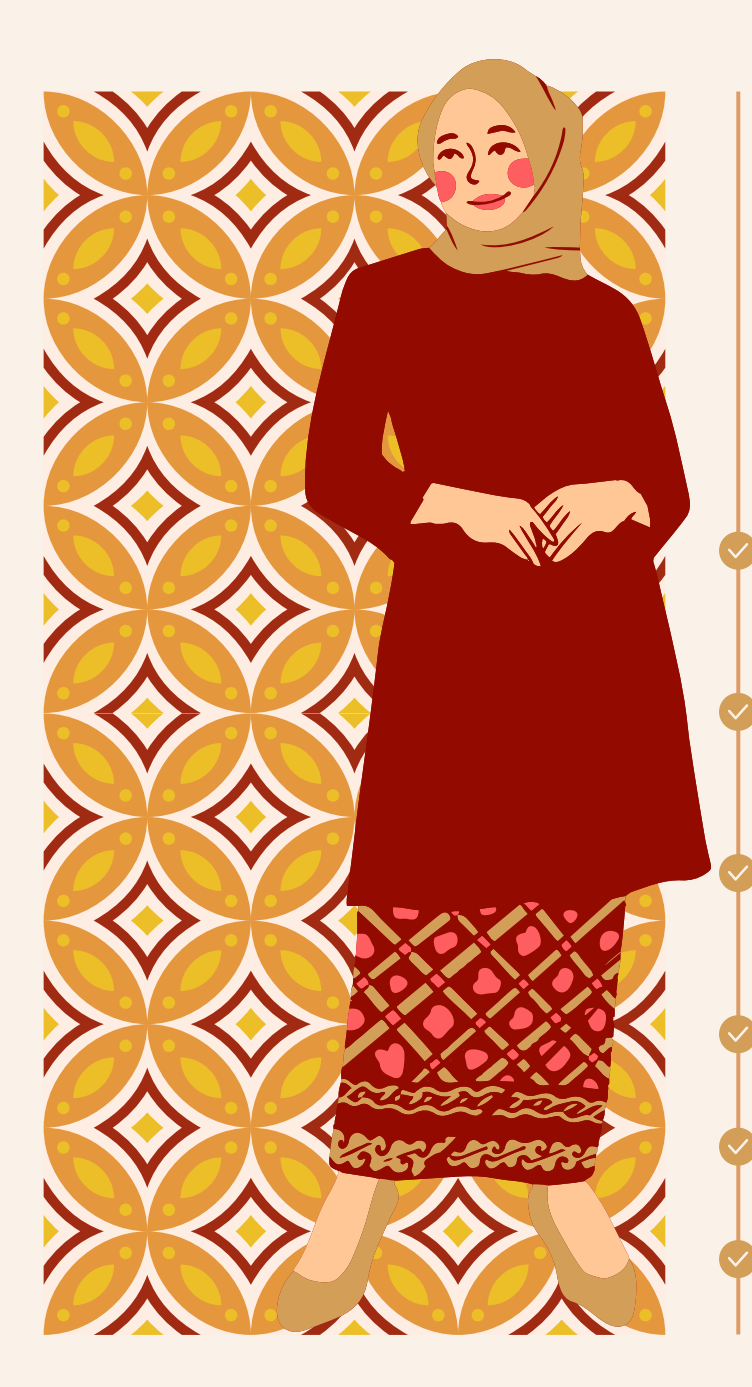

# MUATAN : SBDP

### KELAS/SEMESTER : V//II

Tema : 7. Peristiwa dalam Kehidupan Subtema : 3. Peristiwa Mengisi Kemerdekaan

Materi : Karya Seni Rupa Daerah

Sasaran : SDN Kandang Panjang 10 Kota Pekalongan

Penulis : Erika Soniya (1401418103) Deni Setiawan

# A. VIDEO ANIMASI POWTOON

APLIKASI POWTOON MERUPAKAN APLIKASI YANG BERISI TEKS, GAMBAR, SUARA, SERTA DESAIN YANG MENARIK. PENGGUNAAN APLIKASI INI JUGA MUDAH, DAN TIDAK PERLU MENDOWNLOAD DI LAPTOP ATAU KOMPUTER KARENA, ANIMASI VIDEO POWTOON DAPAT DIBUAT SECARA ONLINE MELALUI WEBSITE WWW.POWTOON.COM .

# **B. Langkah-langkah Membuat Video Animasi Powtoon**

1.Siapkan laptop/PC yang akan digunakan, pastikan laptop terhubung dengan internet yang kuat.

2.Buka jendela internet pada laptop, bisa menggunakan Mozilla Firefox, Chrome, atau sebagainya.

3.Search website [www.powtoon.com](http://www.powtoon.com/) .

4.Mendaftar di website Powtoon

5.Setelah mendaftar, masuk (login) dengan menginput username dan password ketika mendaftar

6.Memilih beberapa tampilan yang disediakan

7.Memperkenalkan beberapa tools yang dapat digunakan dalam membuat video animasi menggunakan Powtoon sebagai berikut: a. Background Terdapat beberapa pilihan background yang dapat digunakan oleh guru dalam merancang dan mengembangkan media pembelajaran.

b. Text dan animasi Guru dapat memilih jenis teks dan dapat menganimasikan teks tersebut dengan beberapa pilihan seperti tangan yang sedang menulis, besar ke kecil dan lainlain.

# c. Library

Tool library berisi gambar-gambar yang dapat bergerak seperti gambar laki-laki atau perempuan yang sedangkan melambaikan tangan. Guru dapat memilih berbagai variasi library yang disediakan.

# d. Object

Untuk membuat bentuk seperti kotak, bulat, segitiga atau bentuk lainnya dapat mengklik obyek untuk membuat video animasi.

# e. Graph

Grafik atau diagram dengan berbagai variasi dapat dibuat dengan mengklik graph.

## f. Soundtrack atau Voice

Untuk menyisipkan soundtrack dapat dilakukan dengan mengklik soundtrack yang disediakan. Untuk menambahkan soundtrack dari sumber lain seperti audio lain juga dapat dilakukan. Selain itu untuk menyisipkan suara juga dapat dilakukan dengan merekam suara kita atau mengunduh dari sumber lain. Sebaiknya menginstal sofware Format Factory apabila file formatnya tidak sesuai dengan format Powtoon.

## g. Image

Menyisipkan gambar dari google atau sumber lain dapat dilakukan dalam sofware Powtoon dengan mengklik image, kemudian unggah gambar yang telah kita simpan.

# h. Timeline

Powtoon merupakan sofware yang berbasis video animasi. Oleh karena itu dalam Powtoon disediakan tool timeline untuk memainkan animasi. Timeline dapat diatur sesuai dengan kebutuhan kita dalam membuat video animasi.

Menyimpan dan mengekspor file Jika video animasi sudah dibuat dapat disimpan dengan mengklik save. Jika menyimpan file maka file tidak dapat diunduh. Agar dapat diunduh secara gratis, maka file dapat diekspor ke Youtube.

# **C. Cara Pelaksanaan Video Animasi Berbasis Powtoon Pada Muatan SBdP Materi Karya Seni Rupa Daerah Kelas V SDN Kandang Panjang 10 Kota Pekalongan**

Dalam pelaksanaan pada muatan SBdP materi Karya Seni Rupa Daerah, terbagi atas dua pertemuan, yaitu pengetahuan dan keterampilan. Cara pelaksanaan video animasi berbasis powtoon pada muatan SBdP materi karya seni rupa daerah kelas V SDN Kandang Panjang 10 Kota Pekalongan, sebagai berikut.

# 1)Pengetahuan

1.Guru menampilkan video animasi berbasis powtoon pada muatan SBdP materi karya seni rupa daerah pada layar LCD yang telah disiapkan.

2.Guru menyampaikan muatan KD, Indikator, dan Tujuan Pembelajaran.

3.Guru menampilkan slide materi.

4.Tiap slide guru mempause materi, kemudian menjelaskan materi yang terkait.

5.Hal tersebut dilakukan hingga slide terakhir.

6.Setelah itu, guru melakukan tanya jawab kepada siswa terkait materi yang telah dijelaskan.

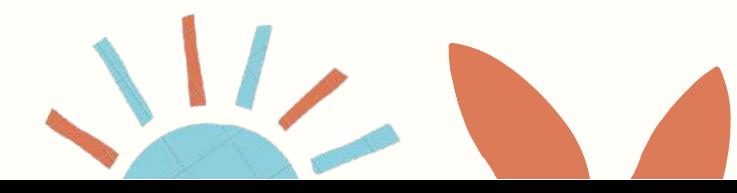

# 2)Keterampilan

1.Guru menampilkan video animasi berbasis powtoon pada muatan SBdP materi karya seni rupa daerah pada layar LCD yang telah disiapkan.

2.Guru menyampaikan muatan KD, Indikator, dan Tujuan Pembelajaran.

3.Guru menjelaskan alat dan bahan yang harus disiapkan untuk membuat pola Batik Jlamprang sederhana.

4.Guru menayangkan video pembuatan pola batik Jlamprang sederhana.

5.Guru menjelaskan langkah-langkah membuat pola Batik Jlamprang sederhana.

6.Siswa diberi kertas untuk membuat pola Batik Jlamprang sederhana.

7.Siswa membuat karya sesuai dengan petunujuk guru.

8.Guru dan siswa menyimpulkan pembelajaran membuat pola Batik Jlamprang sederhana.

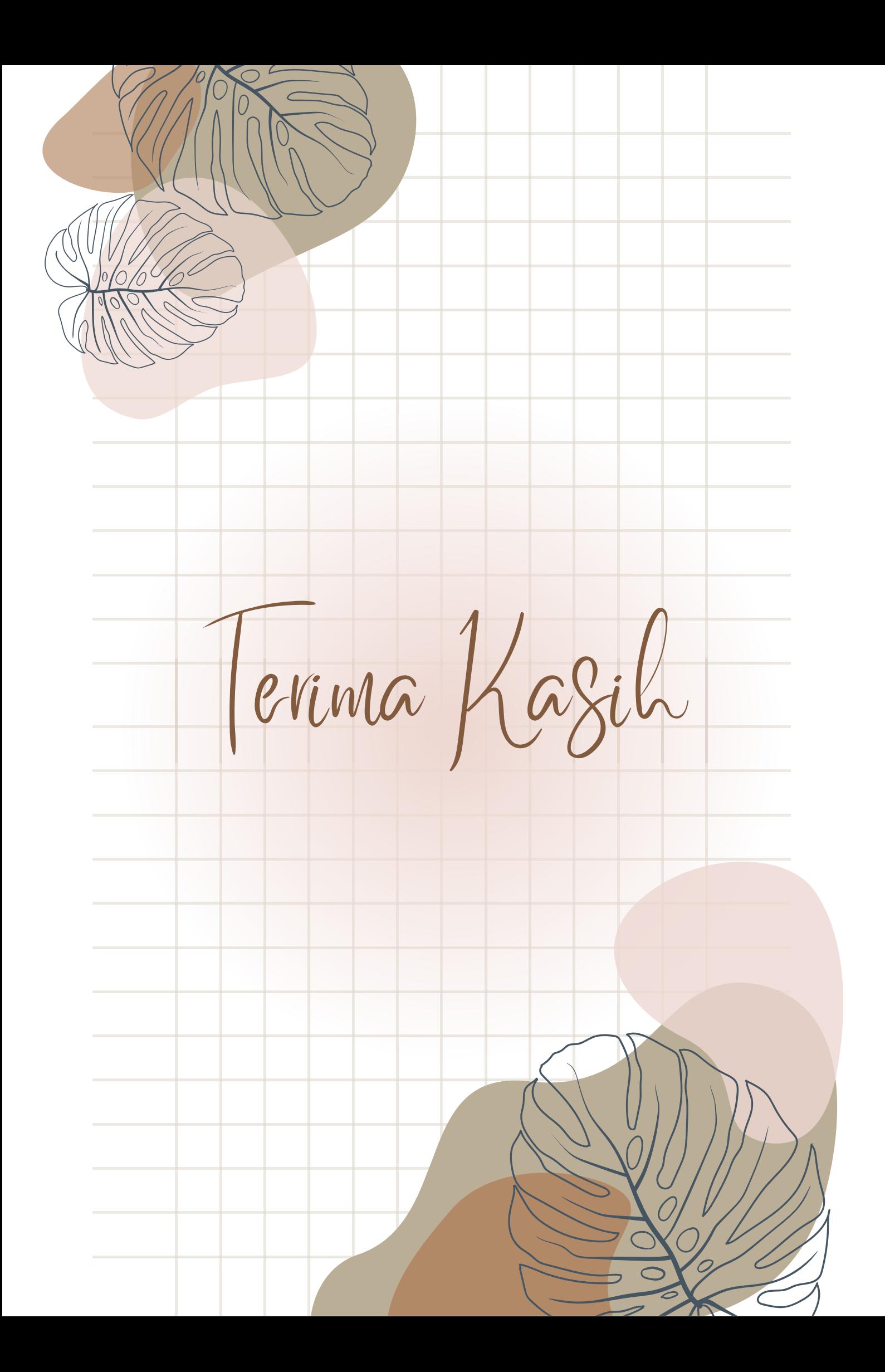